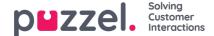

## **Import Wizard**

If you want, you can upload a file with list content into the Admin Portal. If you do, this file's conten<u>REPLACES</u> the current content in the list! If you want to do this, click *Import Wizard*, then click Choose file and select the file on your disk, and if the preview looks ok, then choose *Start importing*.

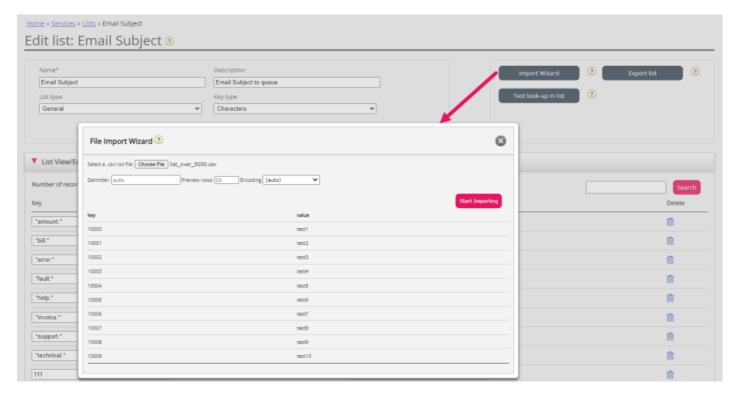